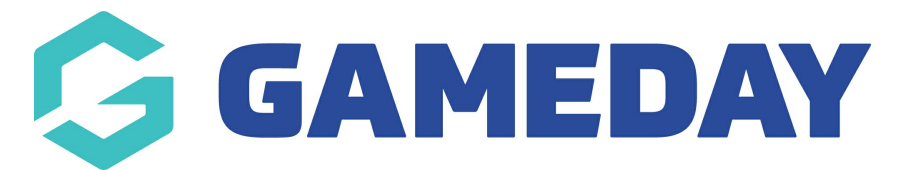

## **How do I add responses to Picklist and Multiple Choice questions?**

Last Modified on 18/01/2024 9:38 am AEDT

Picklist and Multiple Choice questions require answers to be entered so members can select from a list. The method for creating the answers is different depending on where you created the question.

To add responses to a Picklist or Multiple Choice question:

1. In the left-hand menu, click **PRODUCTS & QUESTIONS**

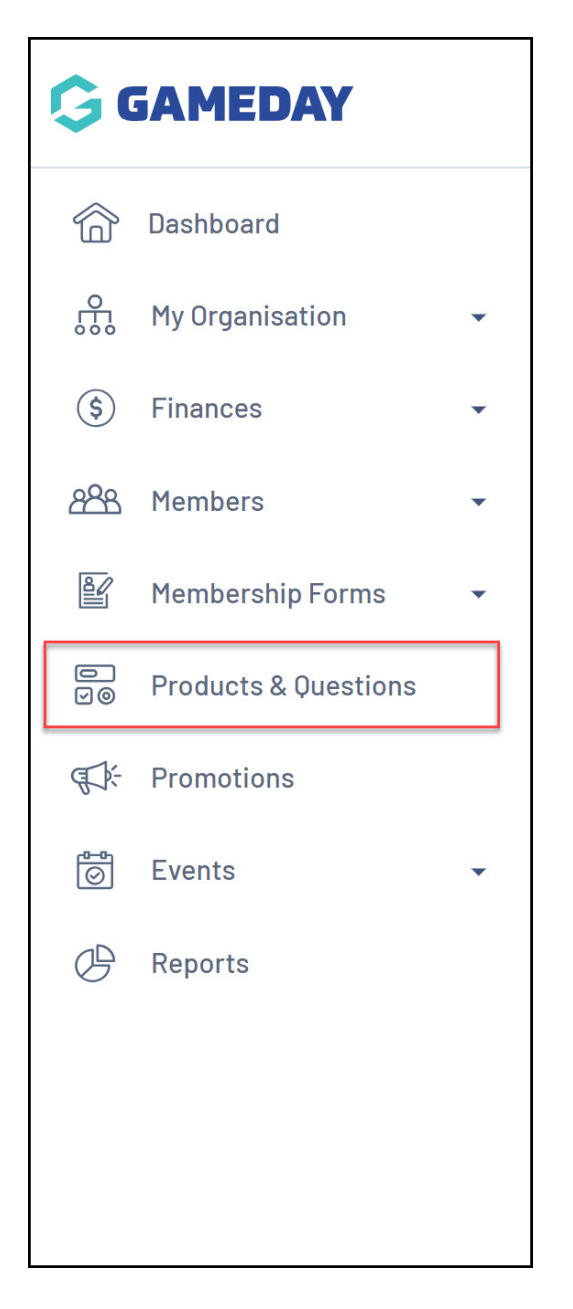

## 2. Click the **QUESTIONS** tab

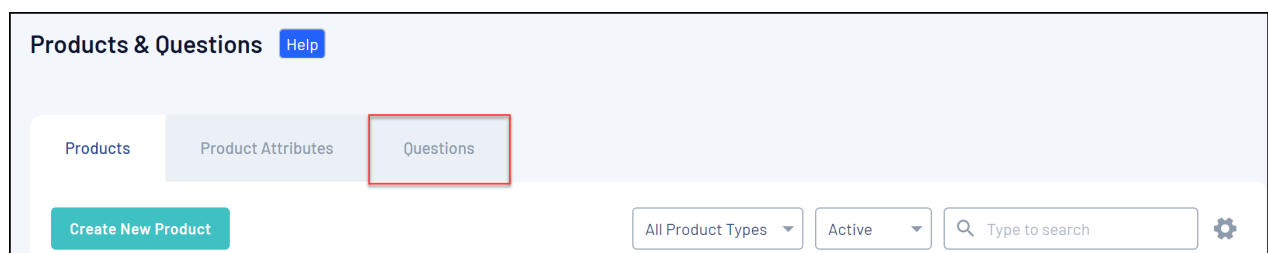

3. Find the relevant question, then click **EDIT**

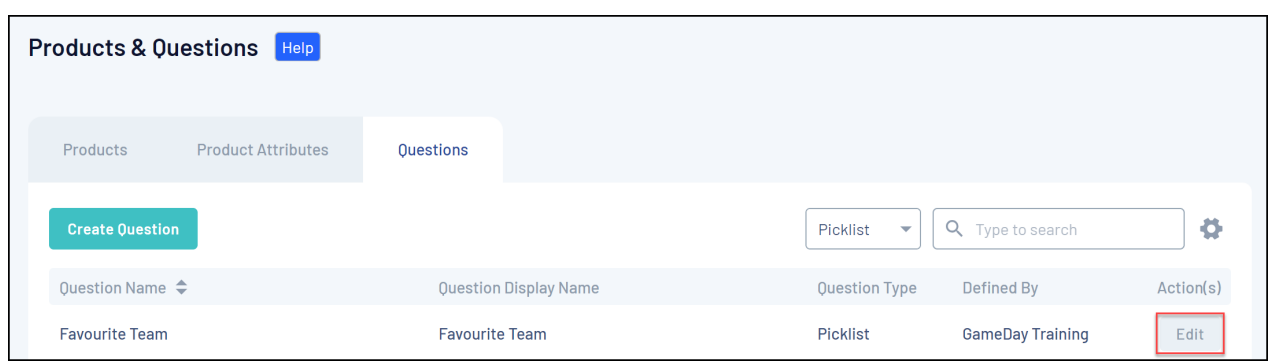

## 4. Click **ADD ROW**

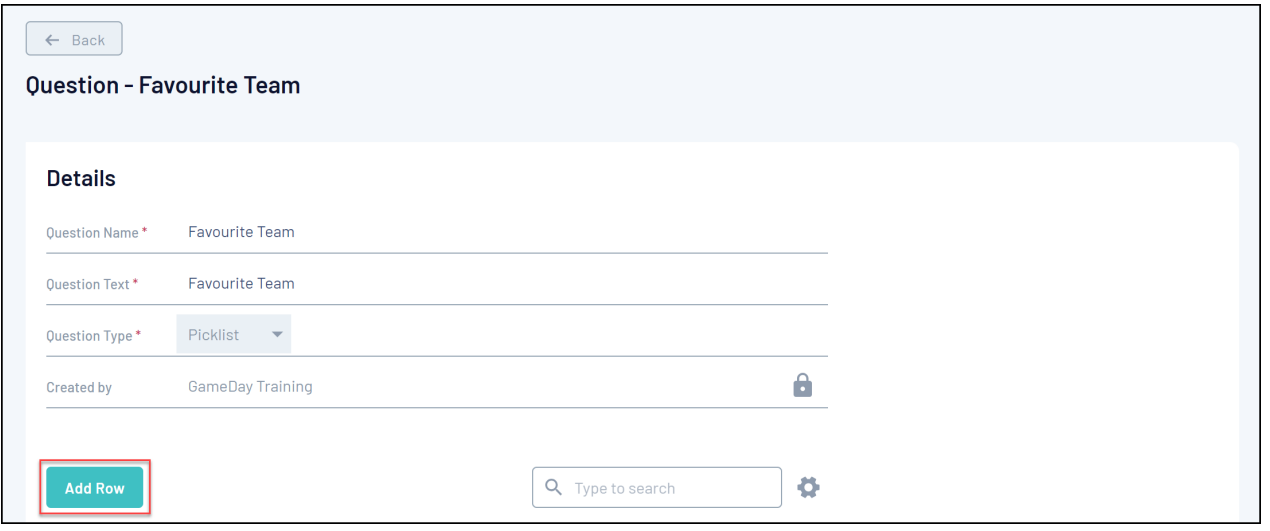

5. Enter the name of the first response

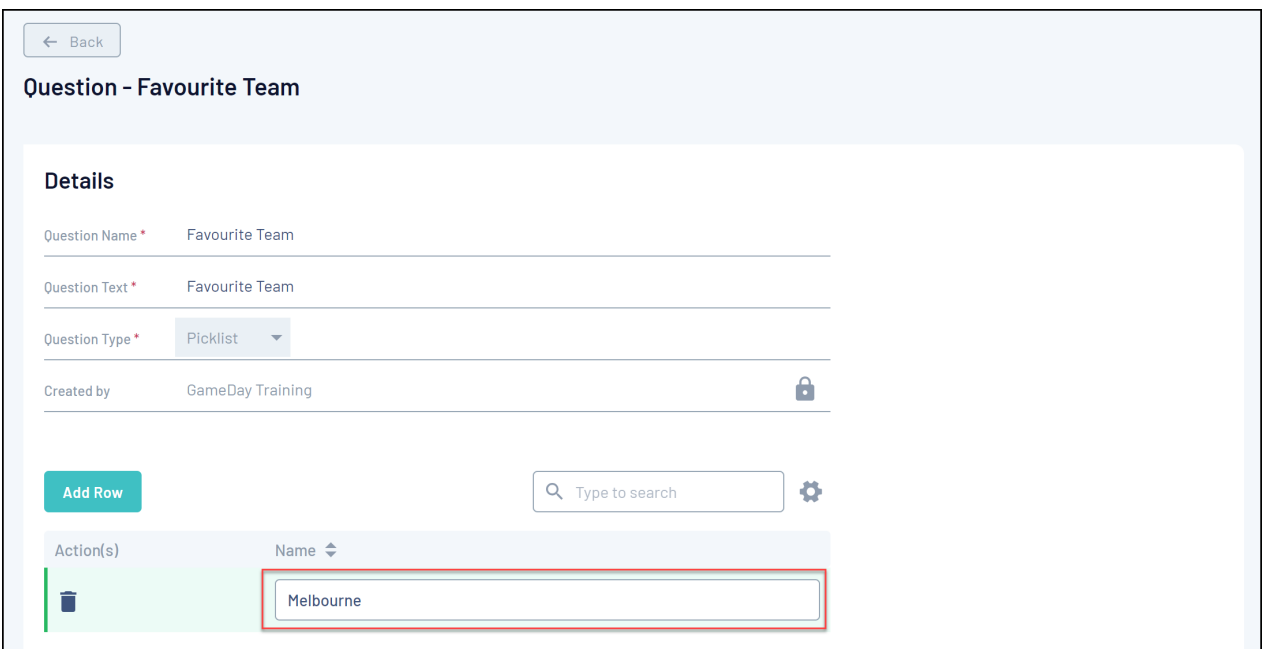

6. Continue using the **ADD ROW** button to add as many question responses as needed

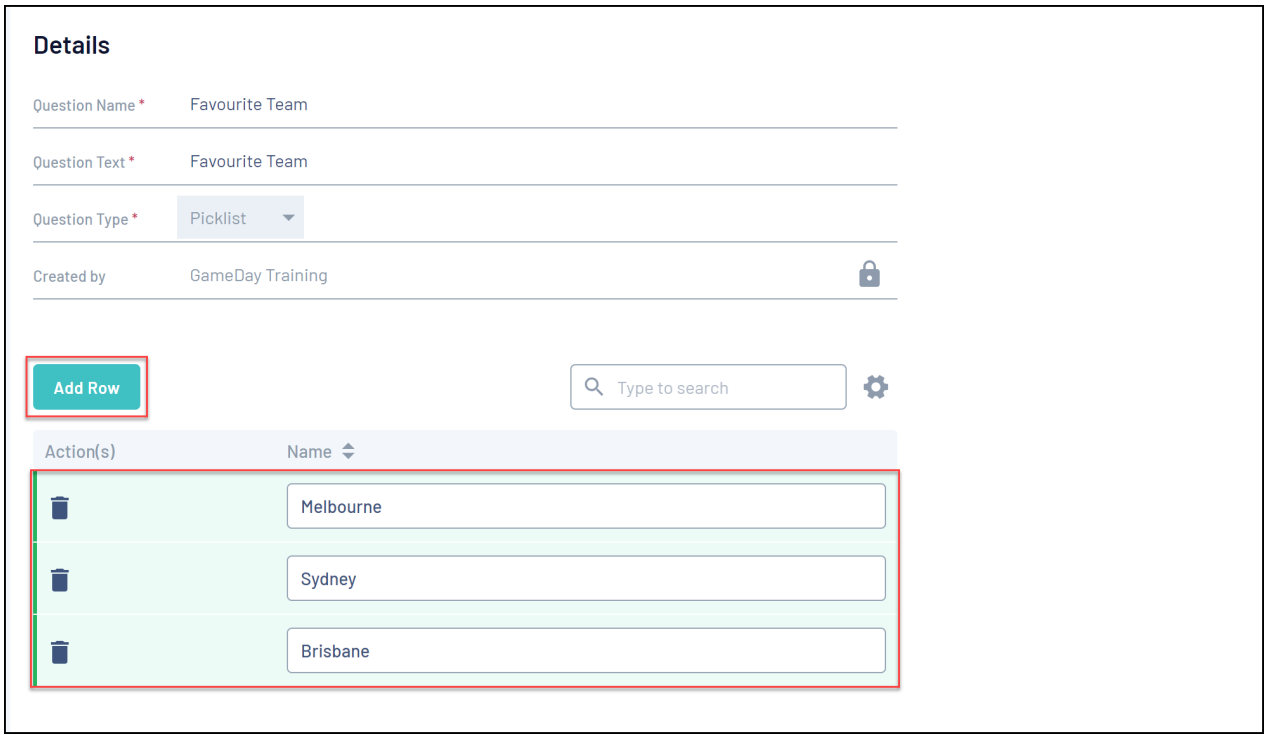

7. When you've added all the necessary responses, click **SAVE**

**Note**: You can also add picklist responses when adding a question to a [Membership](https://help.mygameday.app/help/new-and-existing-custom-questions-within-form) Form or Event

## **Related Articles**